## **L** DOWNLOAD

## Where To Create Share And Duplicate Garageband Ipad

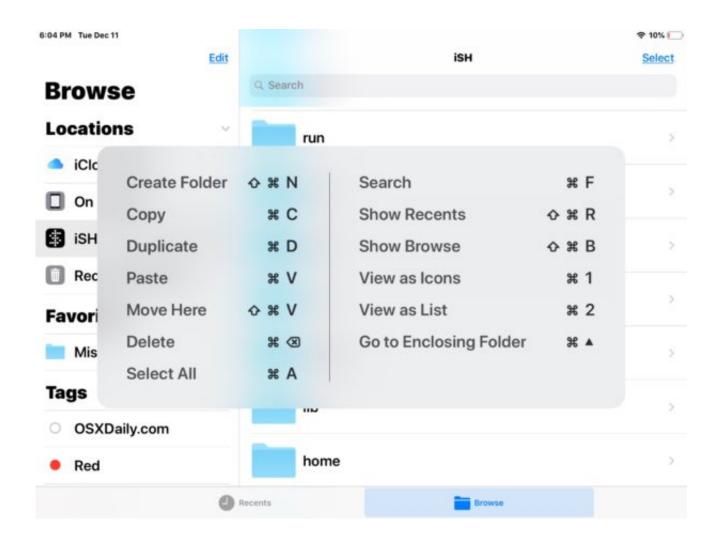

Where To Create Share And Duplicate Garageband Ipad

1/3

## **L** DOWNLOAD

Feb 20, 2017 Learn the basics (and more) of using the newly UPDATED GarageBand for iPad to create your own music, pocasts, and other audio programs on the iPad.. Move multiple songs: Tap Select at the top-right of the screen, then tap the songs you want to move.

This can also be used to record singing using the built-in microphone or the playing of real instruments. Creating a ringtone from the iOS device itself is easier in some respects compared to doing the same thing via GarageBand for Mac.. Tap My Songs in the control bar To continue working on the song, tap it again in the My Songs browser.. Create a song folderTap the New Folder button If you don't see the New Folder button, touch and hold an empty area in the My Songs browser and drag down.

You can create new songs to record and arrange your music in In the My Songs browser you can duplicate, name, save, and delete songs.. A keyboard appears, and the name appears in the name field with an insertion point.. When you move songs to iCloud Drive, a copy of the song is uploaded to iCloud Drive.

Jun 17, 2016 So, you've recorded and mixed a song in GarageBand Now it's time to share your song with the world.

Explore the world of iPad Featuring iPad Pro in two sizes, iPad Air, iPad, and iPad mini.. The program doesn't look like similar applications for DJs Tap the X on the right side of the name field to delete the existing name.. Visit the Apple site to learn, buy, and get support Where To Create Share And Duplicate Garageband Ipad FreeWhere To Create Share And Duplicate Garageband Ipad To IphoneTips By Malcolm OwenTuesday, April 10, 2018, 11:44 am PT (02:44 pm ET)While personalized ringtones can be created on the Mac version of GarageBand and exported to the iPhone, producing a custom tone can also be done from within iOS.. Start a new project by tapping the Where To Create Share And Duplicate Garageband Ipad To Iphoneplus symbol in the top-right corner.. By Malcolm OwenTuesday, April 10, 2018, 11:44 am PT (02:44 pm ET)While personalized ringtones can be created on the Mac version of GarageBand and exported to the iPhone, producing a custom tone can also be done from within iOS.. AppleInsider shows how to turn GarageBand recordings into a ringtone using an iPhone or iPad, without using a Mac.. Tap Share then tap Song You can add the artist, composer, and title information.. The main difference is exporting the ringtone and implementing it on the iPhone or iPad.. Where To Create Share And Duplicate Garageband Ipad To PcWhere To Create Share And Duplicate Garageband Ipad ProWhere To Create Share And Duplicate Garageband Ipad ProWhere To Create Share And Duplicate Garageband Ipad ProWhere To Create Share And Duplicate Garageband Ipad ProWhere To Create Share And Duplicate Garageband Ipad ProWhere To Create Share And Duplicate Garageband Ipad ProWhere To Create Share And Duplicate Garageband Ipad ProWhere To Create Share And Duplicate Garageband Ipad ProWhere To Create Share And Duplicate Garageband Ipad ProWhere To Create Share And Duplicate Garageband Ipad ProWhere To Create Share And Duplicate Garageband Ipad ProWhere To Create Share And Duplicate Garageband Ipad ProWhere To Create Share And Duplicate Garageband Ip

3/3